# Intro to the OpenCV Library

# for TU Dresden Computer Vision 2 lecture and general use

(some slides are cc from 'opencv 3.0' Kirill Kornyakov, Itseez)

# **Topics**

- 1.Why
- 2.What
- 3.Install
- 4.Example Project
- 5. Your Task
- 6. Your Questions → in Opal forum

# Why OpenCV?

- 1. 2,500+ algorithms and functions
- 2. Cross-platform, portable API
- 3. Real-time performance
- 4. Liberal BSD license
- 5. fast and regular updates

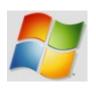

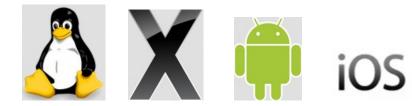

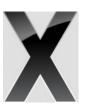

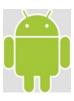

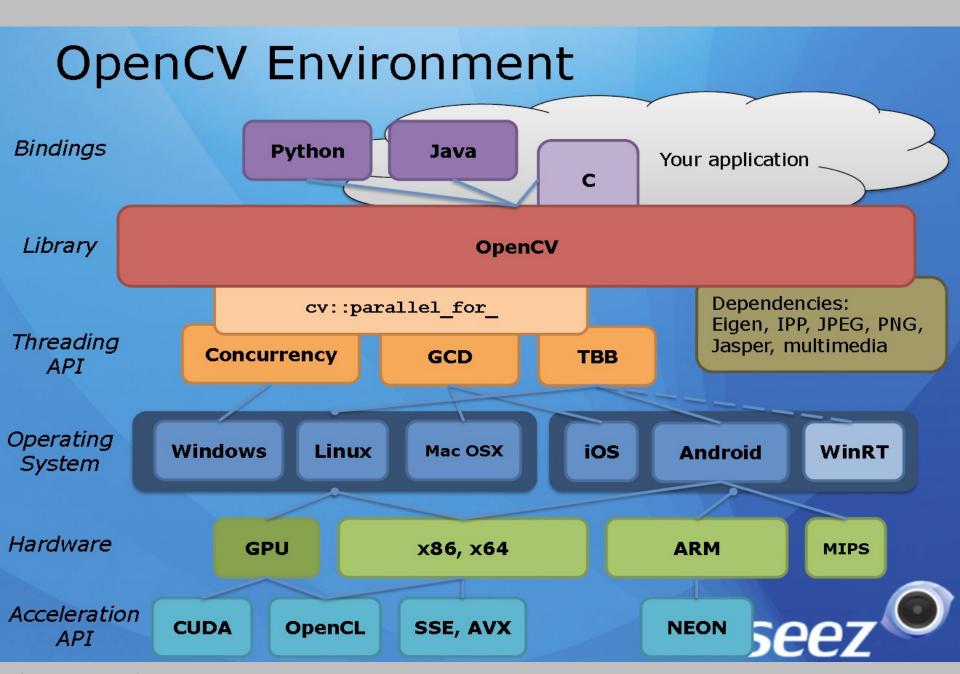

# History

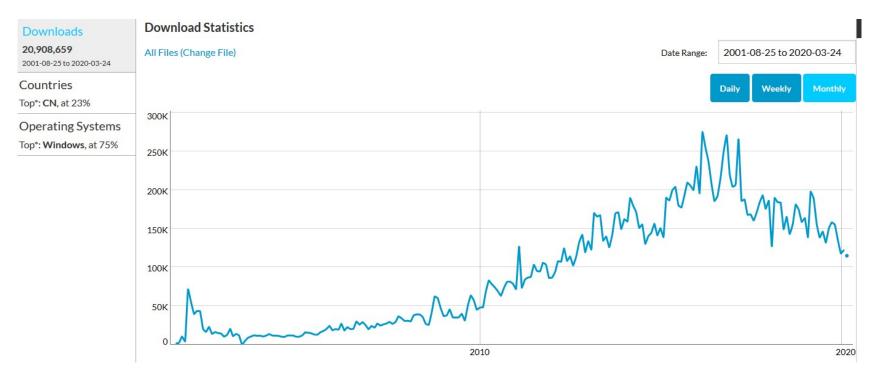

2001: Intel → open src, 2008: Willow Garage, itSeez, 2010: Nvidia,

2016: Intel buys itSeez, Machine Learning rise (people move from cv to ml)

### What? core module tutorials:

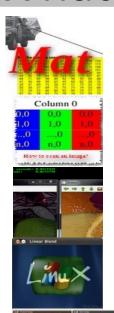

Mat - The Basic Image Container

How to scan images, lookup tables and time measurement with OpenCV

Mask operations on matrices

Adding (blending) two images using OpenCV

Changing the contrast and brightness of an image

**Basic Drawing** 

Random generator and text with OpenCV

Discrete Fourier Transform

File Input and Output using XML and YAML files

OpenCV forever!

### What? imgproc module tutorials:

**Smoothing Images** 

**Eroding and Dilating** 

More Morphology Transformations

Image Pyramids

**Basic Thresholding Operations** 

Making your own linear filters!

Adding borders to your images

**Sobel Derivatives** 

**Laplace Operator** 

Canny Edge Detector

Hough Line Transform

Hough Circle Transform

Remapping

**Affine Transformations** 

Histogram Equalization

**Histogram Calculation** 

**Histogram Comparison** 

**Back Projection** 

**Template Matching** 

Finding contours in your image

Convex Hull

Creating Bounding boxes

and circles for contours

Creating Bounding rotated boxes

and ellipses for contours

**Image Moments** 

Point Polygon Test

### What? Other modules:

#### Highgui:

Adding a Trackbar to our applications!
Video Input with OpenCV
Creating a video with OpenCV

#### calib3d:

Camera calibration

#### ml:

Support Vector Machines
Deep Neural Networks (dnn)
Principal Component Analysis

#### feature2d:

Harris corner detector Shi-Tomasi corner detector Creating your own corner detector and similarity measurement Detecting corners location in subpixeles **Feature Description** Feature Matching with FLANN Features2D + Homography to find a known object Detection of planar objects

#### objdetect:

Cascade Classifier

Hello World example shows an image:

```
int main(int argc, char** argv)
  Mat img = imread(argv[1], 1);
  imshow("", img);
  waitKey();
  return 0;
                       Hello
World!
```

```
int main(int argc, char** argv)
  Mat img, gray;
   img = imread(argv[1], 1);
   imshow("original", img);
   cvtColor(img, gray, COLOR BGR2GRAY);
   GaussianBlur(gray, gray, Size(7, 7),
                1.5);
   Canny(gray, gray, 0, 50);
   imshow("edges", gray);
   waitKey();
   return 0;
```

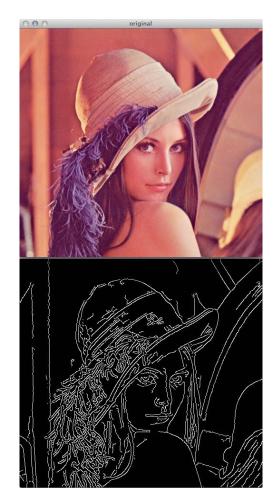

# Threshold: Mat emptyPixImg = GrayImg < 1;</pre> Image from (Camera- or) Directory-stream: VideoCapture cap("TextureImages/Texture\_%02d\_inpaint.png"); Mat Img; cap >> Img; Create a 2D-Gaussian:

Mat Gauss2D = Mat::zeros(TemplateWidth, TemplateWidth,

Gauss2D.at<float>( TemplateHW, TemplateHW) = 1.0;

GaussianBlur(Gauss2D, Gauss2D, Size(TemplateWidth,

CV 32FC1);

TemplateWidth), sigma, sigma);

pointer work to speed up inner loops (useful in debug mode):

```
(1)
int** iim = new int*[h];
for (y=0; y<h; y++)
{ iim[y] = IntegralImg.ptr<int>(y);
int diffy = 2*(iim[y][x+dx] - iim[y][x-dx]) +
                iim[y-dy][x-dx] - iim[y-dy][x+dx] +
                iim[y+dy][x-dx] - iim[y+dy][x+dx];
(2)
float *pCR, *pCRData = (float*) CorrResult.data;
*pCR = pCRData + y*w;
for ( int x = TemplateWidth; x < w-TemplateWidth; x++ )
  pCR[x] = ssd;  // write ssd result to result image
```

### How?

1. Home: opencv.org

2. Documentation: docs.opencv.org

3. Q&A forum: answers.opencv.org

4. Report issues: github.com/opencv/opencv/issues

5. Develop: github.com/opency/opency

### How? Install:

- 1. download:https://github.com/opencv/opencv/
- 2. run Cmake(gui), check/install add-ons and configure until all problems have gone create debug libs from source code, include Qt generate makefile or .sln
- 3. make / compile
- 4. sudo make install (depending on environment)
  (I use win+visual studio only currently, otherwise debian and kdevelop,
  QtCreator may also be a choice if you do not already have your environment)
- 5. setup your IDE for OpenCV (set path, includes ...)
- 6. run example(s)
- Thus you can run AND debug into any OpenCV example → good to read the code and for debugging

### What YOU do:

- 1. download OpenCV source code from: https://github.com/opencv/opencv/
- 2. Install additionally Libs (Qt, Eigen, ...) and compile OpenCV; create debug libs!
- 3. Setup IDE and run edges example

You have one week for this task.

### What YOU do:

- 1.Set up your development environment and make a (simple?) grey value transformation program.
- 2. You are free to use opency and other example code you find,
- 3. but should
  - put it all together on your own
  - cite your source in a comment.
- 4.Good C++ coding style and a lot of comments!
- 5. Your code must compile without errors on Win and Linux systems (i.e. avoid Win-specific code).

Here is a link to the pdf for the details of coding task. You have another week for this coding task, i.e. until 2020-04-20 (maybe more because of Easter).